# FONCTIONNEMENT ET MANIPULATION DU RÉSEAU DANS DOCKER

## Introduction

Pour que les conteneurs Docker puissent communiquer entre eu le monde extérieur via la machine hôte, alors une couche de nécessaire. Cette couche réseau rajoute une partie d'isolatio permet donc de créer des applications Docker qui fonction manière sécurisée.

Docker prend en charge différents types de réseaux qui sont ad d'utilisation, que nous allons voir à travers ce chapitre.

# Présentation des différents types de réseau **Docker**

Le système réseau de Docker utilise des drivers (pilotes). Plusie fournissent des fonctionnalités différentes.

### Le driver Bridge

Tout d'abord, lorsque vous installez Docker pour la automatiquement un réseau brichidge moménecté à l'interface rés docker0 ( consultable avec la dip addr show dockerOhaque nouveau conteneur Docker est automatiquement connecté à ce réseau, personnalisé est spécifié.

Par ailleleu résseau bridge est le type de réseau le plus couramment utilisé . Il est limité aux conteneurs d'un hôte unique exécutant le conteneurs qui utilisent ce driver, ne peuvent commun cependant ils ne sont pas accessibles depuis l'extérieur.

Pour que les conteneurs sur le réseau bridge puissent c accessibles du monde extérieur, vous devez configurer le mappag

## Le driver none

C'est le type de réseau idéal, si vous souhaitez interdire interne et externe avec votre conteneur, car votre conteneu toute interface réseau (sauf l'interface loopback).

### Le driver host

Ce type de réseau permet aux conteneurs d'utiliser la même int supprime donc l'isolation réseau entre les conteneurs accessibles de l'extérieur. De ce fait, il prendra la même IP que

Me concernant sur mon pc perso j'utilise le réseau wifi, plus pr wlp3s0 . Voici les informations retournées pip add show wole3s0

#### depuis ma machine hôte :

wlp3s0: <BROADCAST,MULTICAST,UP,LOWER\_UP> mtu 1500 qdisc noqueue state UP group default qlen 1000 link/ether dc:85:de:ce:04:55 brd ff:ff:ff:ff:ff:ff inet 192.168.0.11/24 brd 192.168.0.255 scope global dynamic noprefixroute wlp3s0 valid\_lft 54874sec preferred\_lft 54874sec inet6 fe80::335:f1f5:127d:b62c/64 scope link noprefixroute valid\_lft forever preferred\_lft forever

#### Je vais lancer la même commande dans un conteneur basé sur l

#### un driver de type host :

docker run -it --rm --network host --name net alpine ip add show wlp3s0

Sans surprise, j'obtiens les mêmes informations que sur ma ma

car ils utilisent tous les dewlp3s0 itgenatue eau driver host):

wlp3s0: <BROADCAST,MULTICAST,UP,LOWER\_UP> mtu 1500 qdisc noqueue state UP qlen 1000 link/ether dc:85:de:ce:04:55 brd ff:ff:ff:ff:ff:ff inet 192.168.0.11/24 brd 192.168.0.255 scope global dynamic wlp3s0 valid\_lft 54711sec preferred\_lft 54711sec inet6 fe80::335:f1f5:127d:b62c/64 scope link valid\_lft forever preferred\_lft forever

### Le driver overlay

Si vous souhaitez une mise en réseau multi-hôte native, vous de overlay. Il crée un réseau distribué entre plusieurs hôtes Docker. Docker gère de manière transparente le routage de cha depuis le bon hôte et le bon conteneur.

## Le driver macvlan

L'utilisation du driver macvlan est parfois le meilleur choix lors applications qui s'attendent à être directement connectées au ré le driver Macvlan vous permet d'attribuer une adresse MAC faisant apparaître comme un périphérique physique sur votre Docker route le trafic vers les conteneurs en fonction de leurs ad

# Manipulation du réseau dans Docker

Une fois les présentations finies, il est temps de pratiquer un réseau dans Docker.

## Créer et récolter des informations d'un réseau Docker

La commande pour créer un réseau Docker est la suivante :

docker network create --driver <DRIVER TYPE> <NETWORK NAME>

Dans cet exemple noucréeaul in oréseau de type bridge nommé mon-bridge :

docker network create --driver bridge mon-bridge

On va enslister des réseaux docker avec la commande suivante :

docker network ls

#### Résultat :

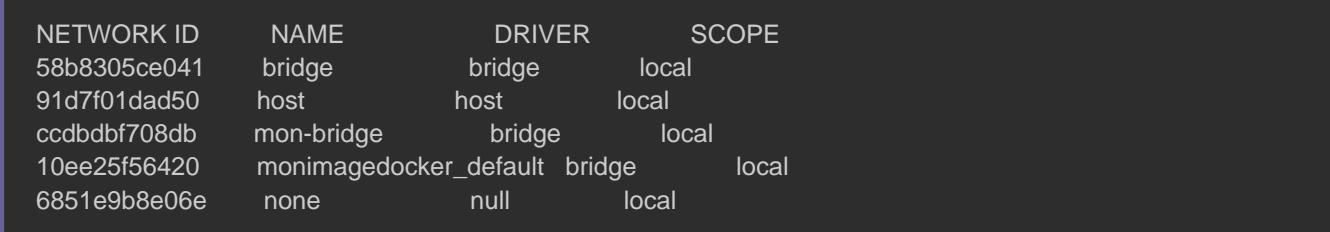

Il est possibé de des informations sur le réseau docker, comme par exemple

la config réseau, en tapant la commande suivante :

docker network inspect mon-bridge

#### Résultat :

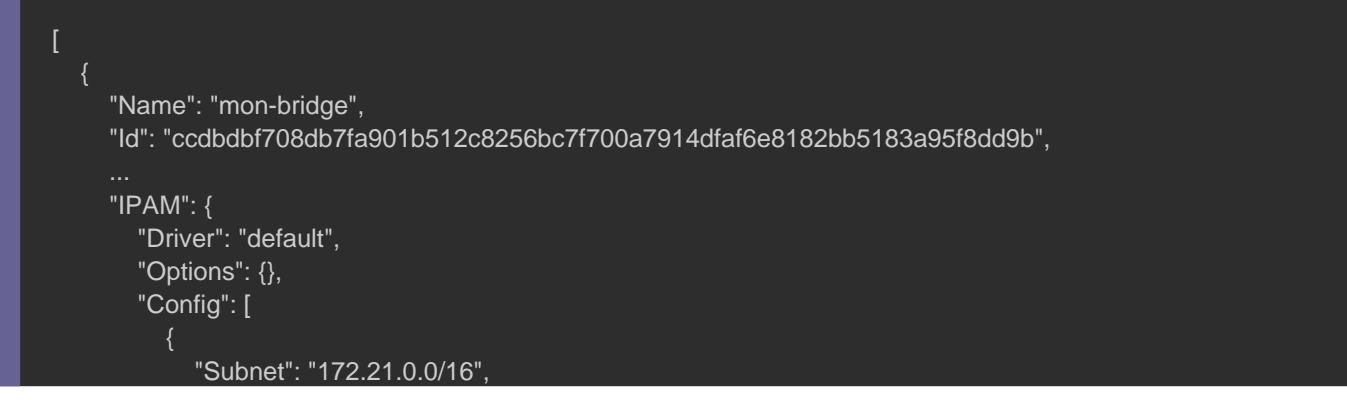

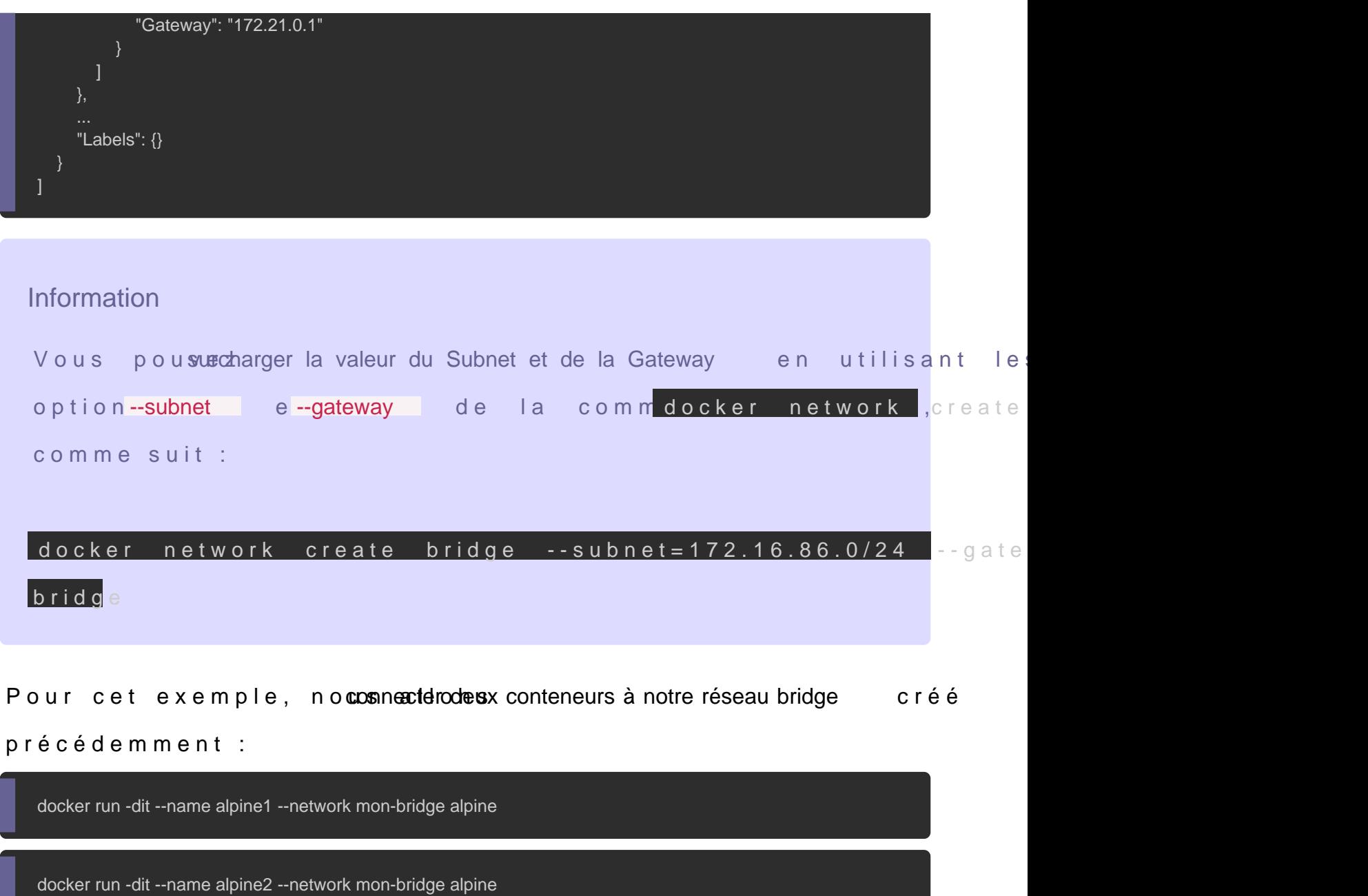

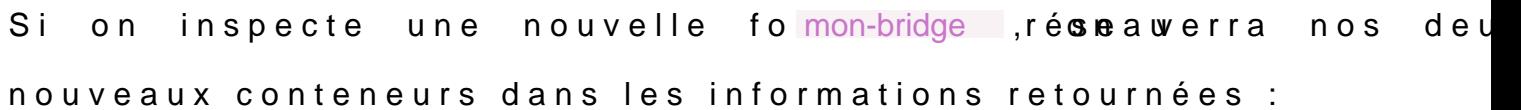

docker network inspect mon-bridge

Résultat :

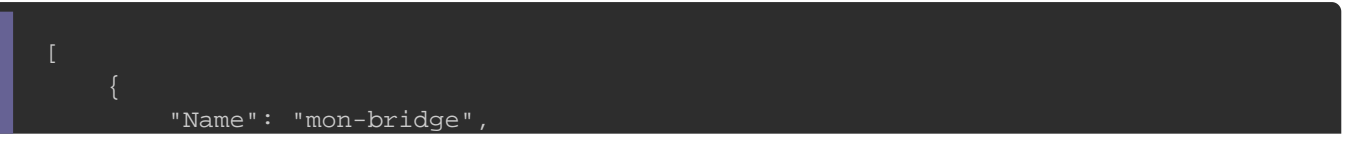

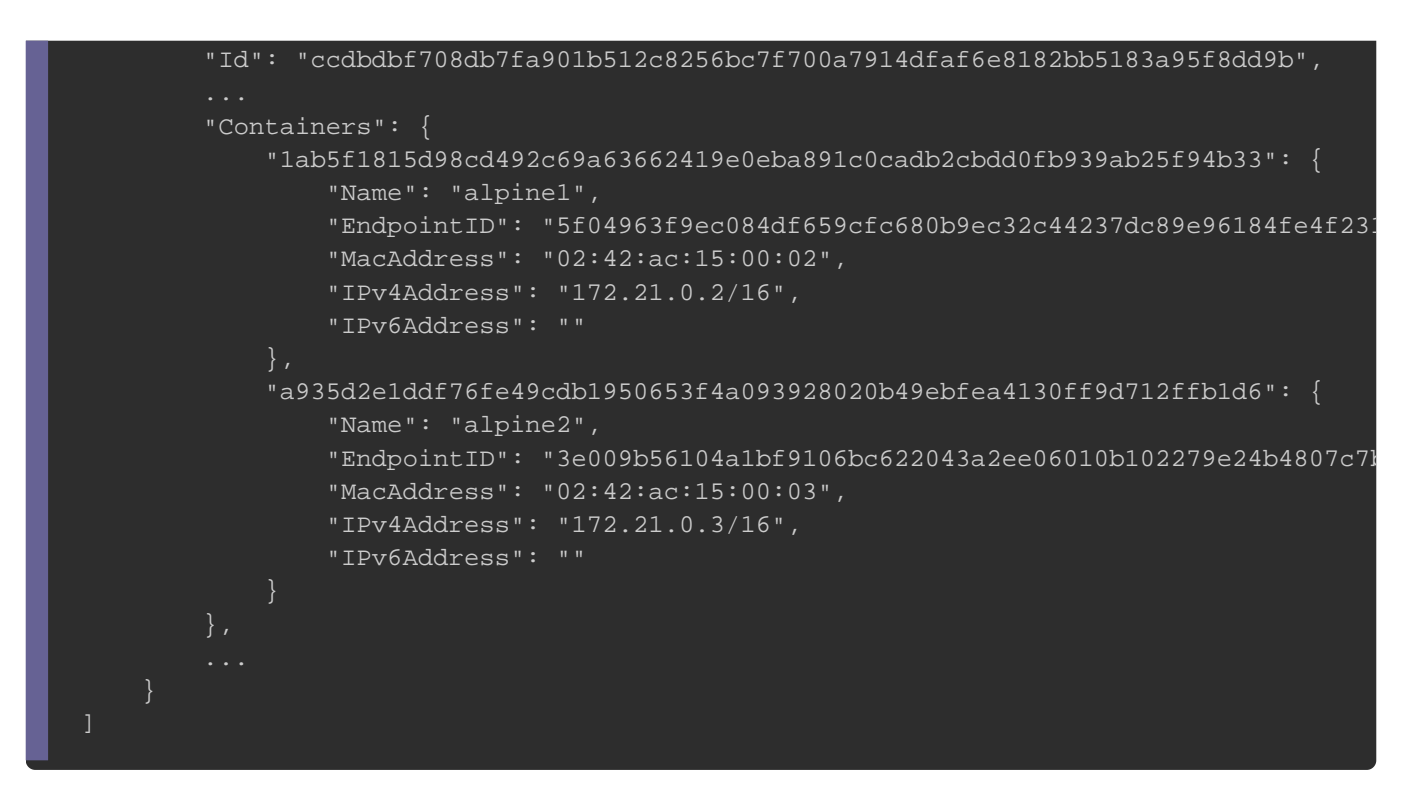

D'après le résultat, on peut s'apercevoir alpine1 it repos csoènditene l'adress<sup>172.21.0.2</sup>, et notre con alpine2 possède l'adre172.21.0.3. Tentons de les faire communiquer ensemble à l'aide de la comma

docker exec alpine1 ping -c 1 172.21.0.3

#### Résultat :

PING 172.21.0.3 (172.21.0.3): 56 data bytes 64 bytes from 172.21.0.3: seq=0 ttl=64 time=0.101 ms

docker exec alpine2 ping -c 1 172.21.0.2

#### Résultat :

PING 172.21.0.2 (172.21.0.2): 56 data bytes 64 bytes from 172.21.0.2: seq=0 ttl=64 time=0.153 mss

Pour information, vous ne pouvez pas créer un network ho l'interface de votre machine hôte. D'ailleurs si vous tentez

docker network create --driver host mon-host

#### Erreur :

Error response from daemon: only one instance of "host" network is allowed

On peut ne peut qu'utiliser le driver host mais pas le créer. Dans allons démarrer un conteneur Apache sur le port 80 de la mac de vue de la mise en réseau, il s agit du même niveau d isolation Apache s exécutait directement sur la machine hôte et non Cependant, le processus reste totalement isolé de la machine hôte.

Cette procédure nécessite que le port 80 soit disponible sur la m

docker run --rm -d --network host --name my\_httpd httpd

Sans aucun mappage, vous pouvez accédez au serveur Apa [http://localho](http://localhost:80/)st:80\$ verrez alors le message "It works!".

Depuis votre machine hôte, vous pouvez vérifier quel processus l'aide de la commetstat

sudo netstat -tulpn | grep :80

C'est bien le processus httpd qui utilise le port 80 sans avoir re port :

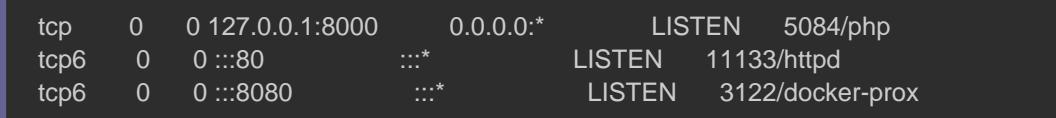

Enfin arrêtez le conteneur qui sera supprimé automatiquement ca

à l'aide de l'--rm on

docker container stop my\_httpd

### Supprimer, connecter et connecter un réseau Docker

Avant de supprimer votre réseau docker, il est nécessaire au pré tout conteneur connecté à votre réseau docker, ou sin déconnecter votre conteneur de votre réseau docker sans forcément le supprimer .

Nous allons choisir la méthode 2, en déconnectant tous les co réseau do mon-bridge :

docker network disconnect mon-bridge alpine1

docker network disconnect mon-bridge alpine2

Maintenant, si vous vérifiez les interfaces réseaux de vos l'image alpine, vous ne verrez que l'interface loopback comme po

docker exec alpine1 ip a

#### Résultat :

lo: mtu 65536 qdisc noqueue state UNKNOWN qlen 1000 link/loopback 00:00:00:00:00:00 brd 00:00:00:00:00:00 inet 127.0.0.1/8 scope host lo valid\_lft forever preferred\_lft forever

#### Une fois que vous avez déconnecté tous vos contermon-s du r

bridge , vous pouvez alors le supprimer :

docker network rm mon-bridge

Cependant vos conteneurs se retrouvent maintenant sans interfac faut dome connecter vos conteneurs au réseau bridge par défaut pour qu'ils puissen de nouveau communiquer entre eux :

docker network connect bridge alpine1

docker network connect bridge alpine2

#### Vérifiez ensuite si vos conteneurs ont bien reçu la bonne Ip :

docker inspect -f '{{.Name}} - {{range .NetworkSettings.Networks}}{{.IPAddress}}{{end}}' \$(docker ps -aq)

#### Résultat :

/alpine2 - 172.17.0.3 /alpine1 - 172.17.0.2

## **Conclusion**

Vous pouvez créer autant de réseaux bridge que vous souhait moyen pour sécuriser la communication entre vos conteneurs, connectés au bridge1 ne peuvent pas communiquer avec bridge2, limitant ainsi les communications inutiles.

Concernant le driver overlay, j essayerais de vous montrer s autre article car le sujet est très vaste et demande des conna sujets que nous n'avons pas eu encore l'occasion de voir, swarm.

Comme d'habitude, voici l'aide-mémoire de ce cours :

## Créer un réseau docker docker network create --driver <DRIVER TYPE> <NETWORK NAME> # Lister les réseaux docker docker network ls

## Supprimer un ou plusieurs réseau(x) docker docker network rm <NETWORK NAME>

## Récolter des informations sur un réseau docker docker network inspect <NETWORK NAME> -v ou --verbose : mode verbose pour un meilleur diagnostique

## Supprimer tous les réseaux docker non inutilisés docker network prune -f ou --force : forcer la suppression

## Connecter un conteneur à un réseau docker docker network connect <NETWORK NAME> <CONTAINER NAME>

## Déconnecter un conteneur à réseau docker docker network disconnect <NETWORK NAME> <CONTAINER NAME> -f ou --force : forcer la déconnexion

## Démarrer un conteneur et le connecter à un réseau docker docker run --network <NETWORK NAME> <IMAGE NAME>